## **Table of Contents**

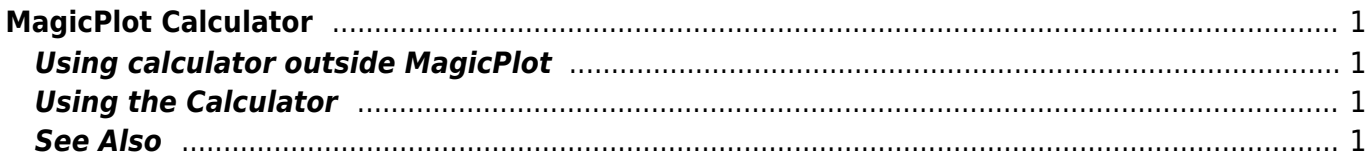

# <span id="page-2-0"></span>**MagicPlot Calculator**

MagicPlot Calculator is a useful formula calculator built in MagicPlot. To open calculator use Tools → Calculator menu item.

#### <span id="page-2-1"></span>**Using calculator outside MagicPlot**

Calculator window stays on top when MagicPlot main window is minimized to task bar (Dock on Mac), so you can use the Calculator when working with other applications.

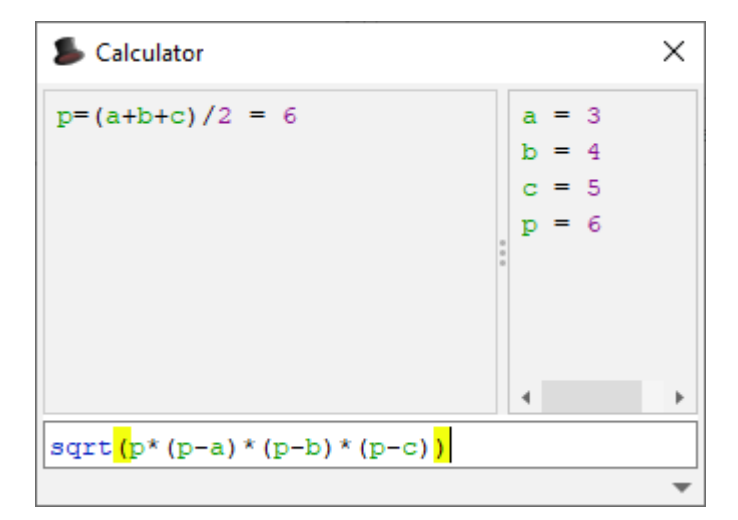

### <span id="page-2-2"></span>**Using the Calculator**

- Type expression like (12+4)\*sin(pi/2) and press Enter to get the result
- Type a=5 to set variable a to 5
- Use Up/Down keys to recall previously entered expressions
- Use ans variable or press Ctrl+Up to insert the result of latest operation
- Standard functions and variables (sin, cos, pi, e, etc.) are supported

MagicPlot Calculator uses the same [formula syntax](https://magicplot.com/wiki/formula) as other formula fields in MagicPlot application.

#### <span id="page-2-3"></span>**See Also**

[formula](https://magicplot.com/wiki/formula)

From: <https://magicplot.com/wiki/>- **MagicPlot Manual**

Permanent link: **<https://magicplot.com/wiki/calculator?rev=1610446455>**

Last update: **Tue Jan 12 13:14:15 2021**

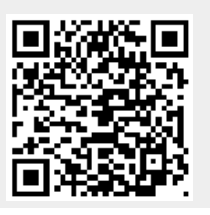